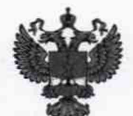

ФЕДЕРАЛЬНОЕ АГЕНТСТВО ПО ТЕХНИЧЕСКОМУ РЕГУЛИРОВАНИЮ II МЕТРОЛОГИИ

# **ФЕДЕРАЛЬНОЕ БЮ ДЖЕТНОЕ УЧРЕЖДЕНИЕ «ГОСУДАРСТВЕННЫЙ РЕГИОНАЛЬНЫЙ ЦЕНТР СТАНДАРТИЗАЦИИ,** МЕТРОЛОГИИ И ИСПЫТАНИЙ В Г. МОСКВЕ И МОСКОВСКОЙ ОБЛАСТИ» **(ФБУ «РОСТЕСТ-МОСКВА»)**

УТВЕРЖДАЮ

Заместитель генерального директора<br>ФБУ «Ростест-Москва»

А.Д. Меньшиков

«26» марта 2019 г.

# Государственная система обеспечения единства измерений

ВАТТМЕТРЫ ПОГЛОЩАЕМОЙ МОЩНОСТИ СВЧ СЕЛЕКТИВНЫЕ NRQ6

Методика поверки

РТ-МП-5742-441 -2019

г. Москва 2019 г.

# 1 Общие указания

Настоящая методика устанавливает методы и средства первичной и периодической поверок ваттметров поглощаемой мощности CBY селективных NRQ6 (далее ваттметров).

Интервал между поверками - 12 месяцев.

Перед проведением поверки необходимо ознакомиться с указаниями, изложенными в руководстве по эксплуатации на ваттметры.

## 2 Операции поверки

2.1 При проведении поверки выполняют операции, указанные в таблице 1.

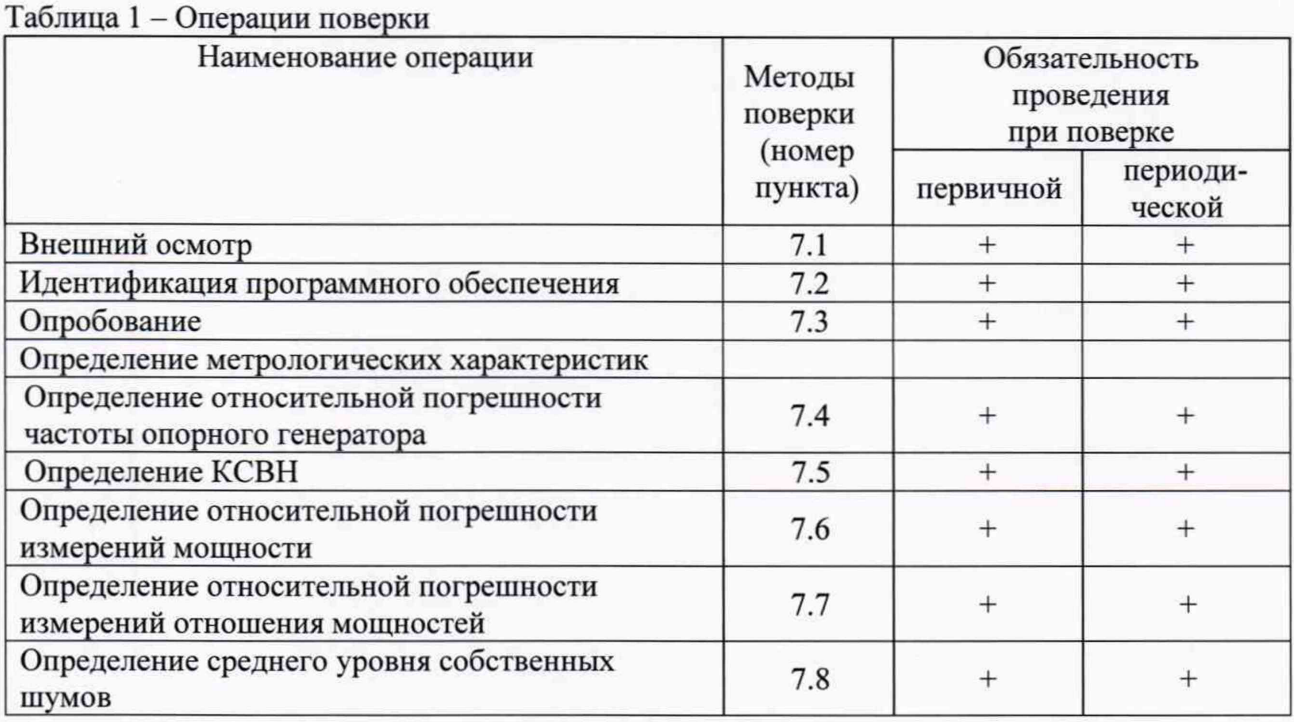

2.2 В случае выявления несоответствия требованиям в ходе выполнения любой операции, указанной в таблице 1, поверяемый ваттметр бракуют, поверку прекращают, и на него оформляют извещение о непригодности.

## 3 Средства поверки

3.1 При проведении поверки ваттметров применяют средства поверки, указанные в таблице 2.

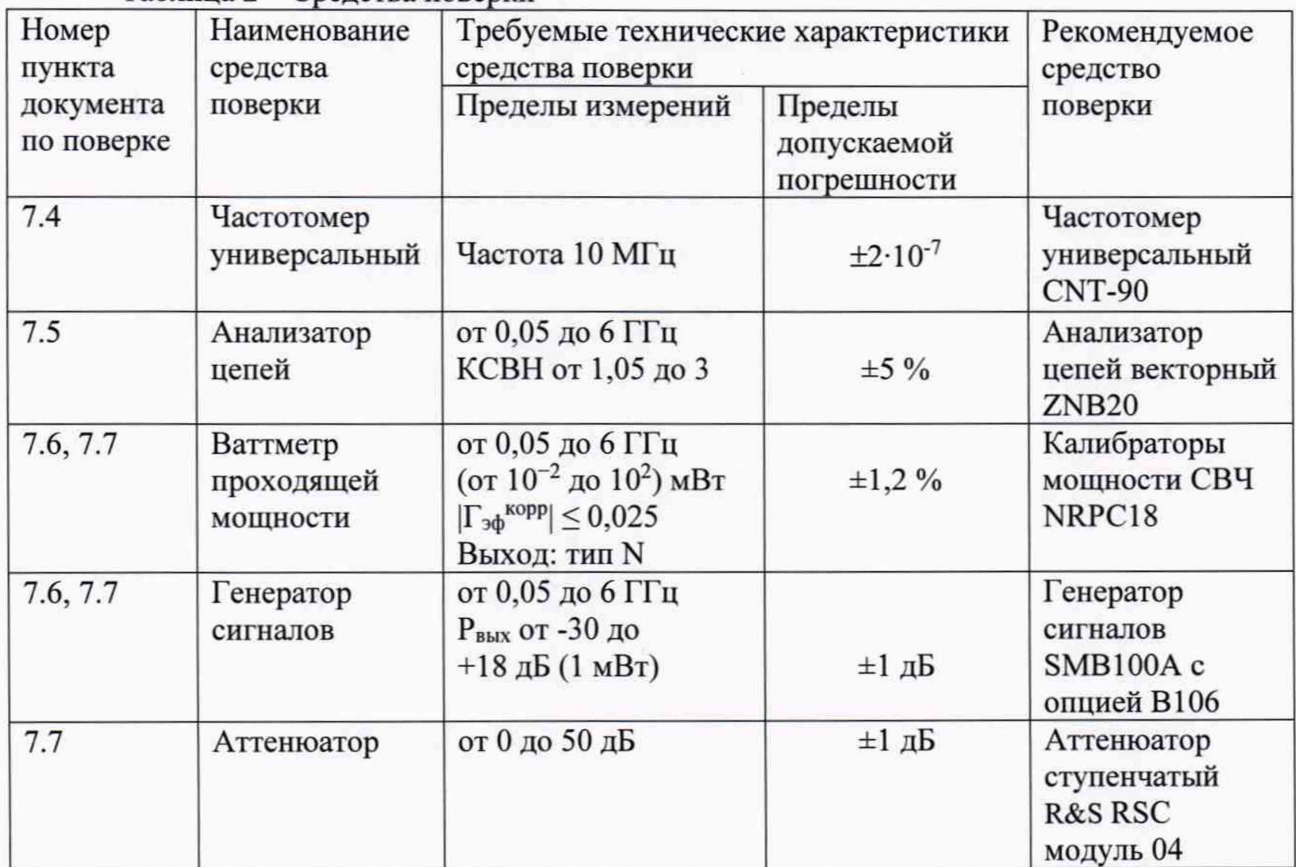

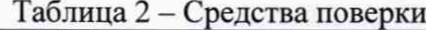

3.2 Вместо указанных в таблице средств поверки допускается применять другие приборы, обеспечивающие измерительные измерения аналогичные меры И соответствующих параметров поверяемых средств измерений с требуемой точностью.

3.3 Применяемые средства поверки должны быть исправны и поверены, эталоны аттестованы.

### 4 Требования безопасности

При проведении поверки ваттметра необходимо соблюдать «Правила технической эксплуатации электроустановок потребителей», «Правила техники безопасности при эксплуатации электроустановок потребителей» и правила охраны труда.

К проведению поверки допускаются лица, прошедшие инструктаж по технике безопасности на рабочем месте, освоившие работу с ваттметром и применяемыми средствами поверки, изучившие настоящую методику.

На рабочем месте должны быть приняты меры по обеспечению защиты от воздействия статического электричества.

Работать с ваттметром необходимо при отсутствии резких изменений температуры окружающей среды. Для исключения сбоев в работе, измерения необходимо производить при отсутствии резких перепадов напряжения питания сети, вызываемых включением и выключением мощных потребителей электроэнергии и мощных импульсных помех.

#### 5 Условия проведения поверки

При проведении поверки должны соблюдаться следующие условия:

- температура окружающего воздуха.......от 15 до 25 °С;

-относительная влажность воздуха.........не более 80 %.

#### 6 Подготовка к поверке

Порядок установки ваттметра на рабочее место, включения, управления и дополнительная информация приведены в руководстве по эксплуатации: «Ваттметры поглощаемой мощности СВЧ селективные NRQ6. Руководство по эксплуатации».

Убедиться в выполнении условий проведения поверки.

Выдержать ваттметр в выключенном состоянии в условиях проведения поверки не менее двух часов, если он находился в отличных от них условиях.

Выдержать ваттметр во включенном состоянии не менее 30 минут.

Выдержать средства поверки во включенном состоянии в течение времени, указанного в их руководствах по эксплуатации.

#### 7 Проведение поверки

7.1 Внешний осмотр

При проведении внешнего осмотра установить соответствие ваттметра следующим требованиям:

- наличие маркировки, подтверждающей тип, и заводской номер;

- наружная поверхность не должна иметь следов механических повреждений, которые могут влиять на работу прибора и его органов управления;

- разъемы должны быть чистыми;

- соединительные провода должны быть исправными;

- комплектность ваттметра должна соответствовать указанной в технической документации фирмы-изготовителя.

Результаты выполнения операции считать положительными, если выполняются вышеуказанные требования.

#### 7.2 Идентификация программного обеспечения

Идентификационное наименование и номер версии программного обеспечения Power Viewer для управления ваттметром отображаются при нажатии "Help > About".

Наименование и номер версии ПО должны соответствовать описанию ПО в технической документации на ваттметр и в описании типа средства измерений.

## 7.3 Опробование

Подготовить ваттметр к работе в соответствии с руководством по эксплуатации. Подключить ваттметр к ПК, при необходимости установить в ПО Power Viewer настройки сетевого соединения. Тип и серийный номер ваттметра должны отобразиться в левом нижнем углу ПО. На виртуальной панели ПО установить режим измерения средней мощности, количество усреднений 1. Последовательно устанавливая значения полосы пропускания поверяемого ваттметра 100 МГц, 10 кГц и 10 Гц, наблюдать на экране ПК уменьшение показаний ваттметра при уменьшении полосы пропускания при отсутствии входного сигнала.

Результаты опробования считать положительными, если серийный номер поверяемого ваттметра на экране монитора ПК соответствует номеру, указанному на его корпусе, на экране ПК наблюдается уменьшение показаний ваттметра при уменьшении полосы пропускания.

7.4 Определение относительной погрешности частоты опорного генератора

Погрешность установки частоты определить путем измерения сигнала внутренней опорной частоты 10 МГц на выходе REF ваттметра при помощи частотомера. Для включения сигнала внутренней опорной частоты подключить ваттметр к ПК через web браузер и на виртуальной панели управления ваттметром установить состояние переключателя SMA Connector Out Reference I/O на On.

Результаты поверки по данной операции считать положительными, если показания частотомера укладываются в пределы 10 МГц  $\pm$  10 Гц.

# 7.5 Определение КСВН

Определение КСВН входа ваттметра провести прямым измерением при помощи векторного анализатора цепей ZNB20, откалиброванного в диапазоне частот от 50 МГц до 6 ГГц с помощью калибровочного комплекта ZV-Z270.

Полученные значения модуля и фазы КСВН занести в таблицу 1А Приложения А настоящей методики поверки.

Результаты поверки по данной операции считать положительными, если КСВН не превышает значений, указанных в таблице 1А.

7.6 Определение относительной погрешности измерений мощности

Определение относительной погрешности измерений мощности провести с помощью генератора SMB100A и калибратора мощности СВЧ NRPC18.

Выполнить соединение приборов по схеме, представленной на рисунке 1.

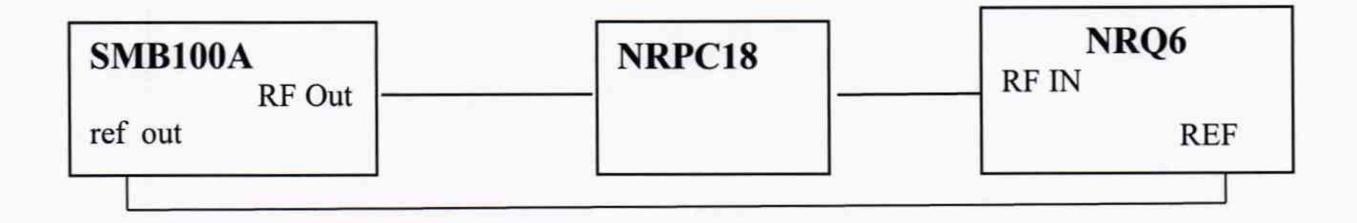

Рис. 1. Схема определения погрешности измерений мощности

Подключить поверяемый ваттметр к ПК через ПО Power Viewer.

Определение погрешности провести для уровней мощности минус 20 дБ (1 мВт) и плюс 10 дБ (1 мВт), при этом установить положение аттенюатора в 0 дБ и 30 дБ соответственно, на следующих частотах: 50 МГц; 100 МГц; далее от 250 МГц до 6 ГГц с шагом 250 МГц.

Установить на генераторе нужную частоту и уровень выходной мощности такой, чтобы мощность, измеряемая калибратором, была равна плюс (10±0,5) дБ (1 мВт). Выключить мощность.

Установить «ноль» поверяемого ваттметра и калибратора. В управляющем ПО на калибратор ввести частоту, на которой проводятся измерения, включить режим Гкоррекции и ввести модуль и фазу КСВН поверяемого ваттметра на данной частоте из таблицы 1А.

В программе Power Viewer, управляющей поверяемым ваттметром, ввести частоту, на которой проходят измерения, режим работы от внешней опорной частоты 10 МГц, полосу пропускания 10 кГц.

Включить мощность СВЧ и, после установления показаний, одновременно отсчитать показания поверяемого ваттметра *Ризм* и калибратора *Рэт* в дБ (1 мВт). Выключить мощность СВЧ.

Рассчитать погрешность поверяемого ваттметра по формуле 1:

$$
\delta P = P_{H3M} - P_{3T}, \quad \text{AB} \tag{1}
$$

Полученную погрешность занести в таблицу 1 А.

Повторить измерения на всех частотах, установив уровень мощности, измеряемой калибратором, минус (20±0,5) дБ (1 мВт), время измерения (aperture) калибратора 300 мс.

Результаты поверки по данной операции считать положительными, если погрешность измерений мощности не превышает значений, указанных в таблице 1 А.

7.7 Определение относительной погрешности измерений отношения мощностей

Определение относительной погрешности измерений отношения мощностей, провести по схеме рис. 2.

Определение погрешности провести на частоте 1 ГГц.

Установить положение аттенюатора ваттметра на 30 дБ, ослабление на аттенюаторе RSC 0 дБ. Установить на генераторе нужную частоту и уровень выходной мощности такой, чтобы мощность, измеряемая поверяемым ваттметром, была равна плюс (10±0,5) дБ (1 мВт). Выключить мощность.

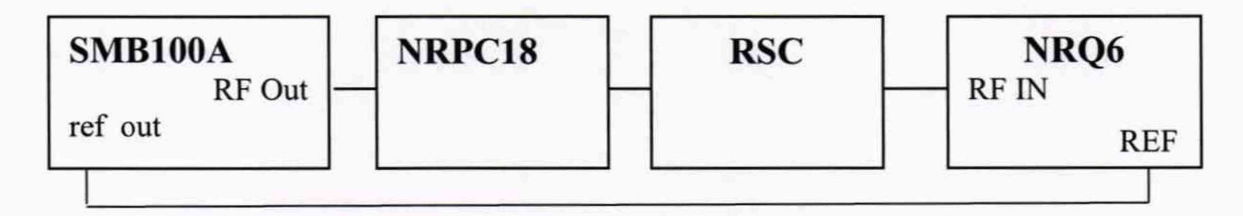

Рис. 2. Схема определения относительной погрешности измерений отношения мощностей

Установить «ноль» поверяемого ваттметра и калибратора. В управляющем ПО на калибратор ввести частоту, на которой проводятся измерения.

В программе Power Viewer, управляющей поверяемым ваттметром, ввести частоту, на которой проходят измерения, режим работы от внешней опорной частоты 10 МГц, полосу пропускания 10 кГц.

Включить мощность СВЧ и, после установления показаний, включить режим измерения отношения мощностей для калибратора и поверяемого ваттметра.

Отсчитать показания поверяемого ваттметра *Ризм\_*отн и калибратора *Рэт\_о*™ в дБ при мощности на входе поверяемого ваттметра: 0; -10; -20 дБ (1 мВт). Мощность устанавливать с допуском ±0,5 дБ.

Рассчитать погрешность измерений отношения мощностей относительно уровня плюс 10 дБ (1 мВт) по формуле 2:

$$
\delta P = (P_{H3M\_orth} - P_{\text{3T\_orth}}), \pi E \quad (2)
$$

Установить положение аттенюатора ваттметра на 0 дБ, ослабление на аттенюаторе RSC 40 дБ. Установить на генераторе уровень выходной мощности такой, чтобы мощность, измеряемая поверяемым ваттметром, была равна минус (20 $\pm$ 0,5) дБ (1 мВт). Выключить мощность.

Установить «ноль» поверяемого ваттметра и калибратора. Включить мощность СВЧ и, после установления показаний, включить режим измерения отношения мощностей для калибратора и поверяемого ваттметра.

Отсчитать показания поверяемого ваттметра *Ризм\_ат* и калибратора *Рэт\_отн* в дБ

при мощности на входе поверяемого ваттметра: -30; -40; -50; -60 дБ (1 мВт). Мощность устанавливать с допуском ±0,5 дБ.

Рассчитать по формуле (2) погрешность измерений отношения мощностей относительно уровня -20 дБ (1 мВт).

Результаты поверки по данной операции считать положительными, если погрешность измерений отношения мощностей не превышает  $\pm 0.02$  дБ.

7.8 Определение среднего уровня собственных шумов

Определение среднего уровня собственных шумов ваттметра осуществить измерением их уровня в отсутствии входной мощности. Для этого к входу ваттметра подключить согласованную нагрузку 50 Ом и выполнить установки в ПО Power Viewer: частоту в соответствии с таблицей 2.А, полосу пропускания 10 кГц, собственный аттеню атор 0 дБ.

Считать показания ваттметра для всех частот, нормализовать значение шума к полосе 1 Гц, для чего из показаний маркера вычесть 40 дБ.

Затем повторить измерения, для значения аттеню атора 30 дБ.

Результаты поверки по данной операции считать удовлетворительными, если действительные значения уровня шума не превышают допустимых значений, приведенных в таблице 2А.

#### 8. Оформление результатов поверки

8.1 Результаты измерений, полученные в процессе поверки, заносят в протокол произвольной формы.

8.2 При положительных результатах поверки выдается свидетельство о поверке согласно действующим правовым нормативным документам.

Знак поверки наносится на свидетельство о поверке.

8.3 При отрицательных результатах поверки, выявленных при внешнем осмотре, опробовании или выполнении операций поверки, выдается извещение о непригодности с указанием причин.

Начальник лаборатории № 441 ФБУ «Ростест-Москва»

Начальник сектора № 1 лаборатории № 441 ФБУ «Ростест-Москва»

Jonnard A. C. Depunos

 $\sum$  А. И. Иванов

Ваттметры поглощаемой мощности СВЧ селективные NRQ6 Методика поверки РТ-МП-5742-441-2019

# Приложение А к РТ-МП-5742-441-2019

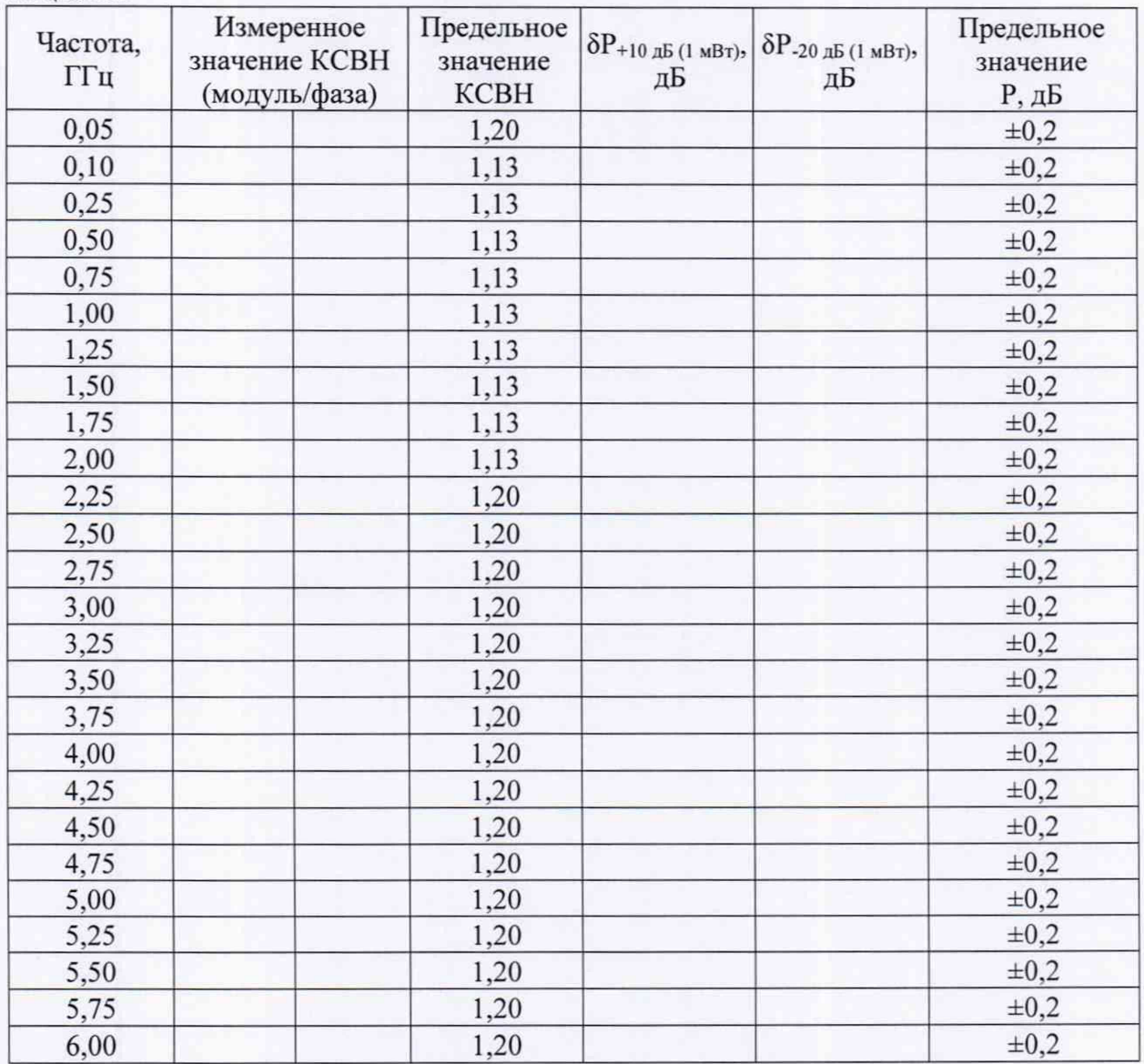

Таблица 1А - Результаты измерений КСВН и относительной погрешности измерений мощности

| Частота,<br>ГГц | Аттенюатор 0 дБ             |                                | Аттенюатор 30 дБ            |                                |
|-----------------|-----------------------------|--------------------------------|-----------------------------|--------------------------------|
|                 | Измеренное<br>значение СУСШ | Предельное<br>значение<br>СУСШ | Измеренное<br>значение СУСШ | Предельное<br>значение<br>СУСШ |
| 0,05            |                             | $-148$                         |                             | $-118$                         |
| 0,10            |                             | $-148$                         |                             | $-118$                         |
| 0,11            |                             | $-153$                         |                             | $-123$                         |
| 0,20            |                             | $-153$                         |                             | $-123$                         |
| 0,30            |                             | $-153$                         |                             | $-123$                         |
| 0,40            |                             | $-153$                         |                             | $-123$                         |
| 0,50            |                             | $-156$                         |                             | $-126$                         |
| 1,00            |                             | $-156$                         |                             | $-126$                         |
| 1,50            |                             | $-156$                         |                             | $-126$                         |
| 2,00            |                             | $-156$                         |                             | $-126$                         |
| 2,40            |                             | $-156$                         |                             | $-126$                         |
| 2,50            |                             | $-153$                         |                             | $-121$                         |
| 3,00            |                             | $-153$                         |                             | $-121$                         |
| 3,50            |                             | $-153$                         |                             | $-121$                         |
| 4,00            |                             | $-153$                         |                             | $-121$                         |
| 4,50            |                             | $-153$                         |                             | $-121$                         |
| 5,00            |                             | $-153$                         |                             | $-121$                         |
| 5,50            |                             | $-153$                         |                             | $-121$                         |
| 6,00            |                             | $-153$                         |                             | $-121$                         |

Таблица 2А - Результаты измерений среднего уровня собственных шумов (СУСШ) в полосе 1 Гц

Ваттметры поглощаемой мощности СВЧ селективные NRQ6<br>Методика поверки РТ-МП-5742-441-2019

лист 9 листов 9